# **Direct Input Interface Library (DIIL) Version 2.0**

Bryan C Warren Modified by Axel Koch CSS 499: Final Project Report Computing and Software Systems University of Washington, Bothell March 29, 2003

# **Version History.**

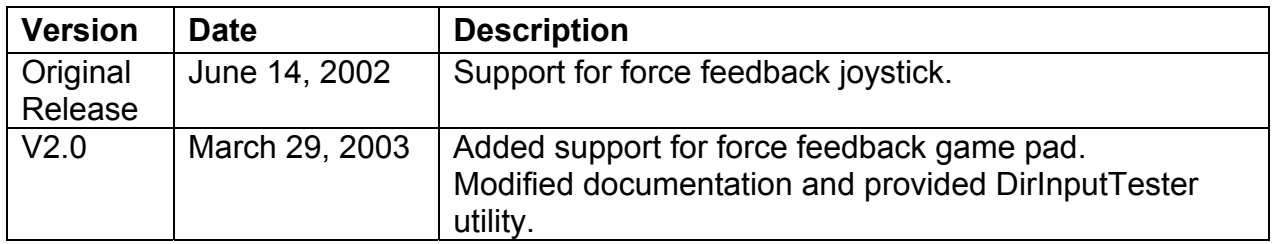

#### **Introduction.**

The Direct Input Interface Library is designed to allow programmers to utilize a force feedback joystick or game pad without knowing how to program DirectX. It contains the necessary functions for accessing the positions of the various buttons, switches, and levers as well as communicating with the servo motors to provide constant, directional and periodic, vibrating forces.

### **Requirements.**

Files:

- DirInput.h
- DirInput.lib

Software:

- Microsoft Visual Studios (recommended)
- DirectX 8 SDK

#### **Assumptions.**

- 1. Your gaming device is force feedback capable.
- 2. Your gaming device is the first device found.
- 3. Your gaming device has at least two axes.
- 4. The standard constant force and the simple, square-shaped periodic force are all you need.
- 5. Devices cannot be changed during run time, i.e. user must restart program after device change.

### **Using the Direct Input Interface Library.**

The following instructions are for use with Microsoft Visual Studios 6. Other development software and other versions of Visual Studios may vary.

- 1. From the Project menu, select Settings (Alt+F7).
- 2. Click the Link tab.
- 3. Add the following libraries to the beginning of the Object/library modules list:
	- a. dxguid.lib
	- b. winmm.lib
	- c. dxerr8.lib
	- d. dinput8.lib
	- e. dirinput.lib
- 4. Click OK.
- 5. From the Tools menu, select Options.
- 6. Click the Directories tab.
- 7. Choose to Show directories for Include files.
- 8. Click at the bottom of the list and type the path for the include files from DirectX 8 SDK (e.g. C:\DXSDK\INCLUDE).
- 9. Click and drag the new item to the top of the list.
- 10. Choose to Show directories for Library files.
- 11. Click at the bottom of the list and type the path for the library files fromDirectX 8 SDK (e.g. C:\DXSDK\LIB).
- 12. Click and drag the new item to the top of the list.
- 13. Click OK.
- 14. Add the following lines of code to the beginning of your program file:
	- a. #include <windows.h>
	- b. #include "dirinput.h"
- 15. Place the following files in your working directory:
	- a. DirInput.h
	- b. DirInput.lib

# **Available Functions.**

*BOOL CaptureFFdevice (HWND, INT lowLimit, INT highLimit)*  Initialization of DirectInput device and feedback objects. Sets up the interface variables to DirectX and must be called first for other functions to work. LowLimit and highLimit allow the programmer to specify the numeric range of values returned by the DIIL. Default values are:

- lowLimit: -1000
- highLimit: +1000

# *DeviceType GetDeviceType ( )*

Returns the type of device that is currently connected. Return value is of type enum DeviceType and can be either JOYSTICK, GAMEPAD, NO\_DEVICE\_FOUND or UNKNOWN\_DEVICE. This function should only be called after '*CaptureFFdevice*' has been called. The default return value is NO\_DEVICE\_FOUND.

### *void ReleaseFFdevice ( )*

Allows Direct Input objects to be deleted and released when no longer needed.

### *POINT GetXYStatus ( )*

Polls Device for joystick position. Corresponds to left joystick on game pad and the main axis on the joystick device (see Figure 1). Parameter returned is of type POINT, containing X & Y values, in the range of Low Limit to High Limit.

### *POINT GetABStatus ( )*

Polls device for secondary axis positions. Corresponds to right joystick on game pad and the rudder (A axis) and throttle (B axis) on the joystick device (see Figure 1). Parameter returned is of type POINT, containing A & B values, in the range of Low Limit to High Limit.

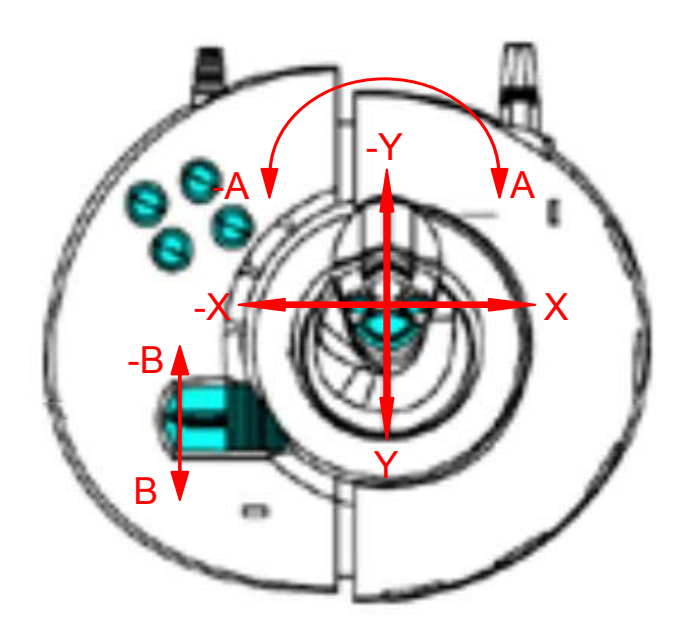

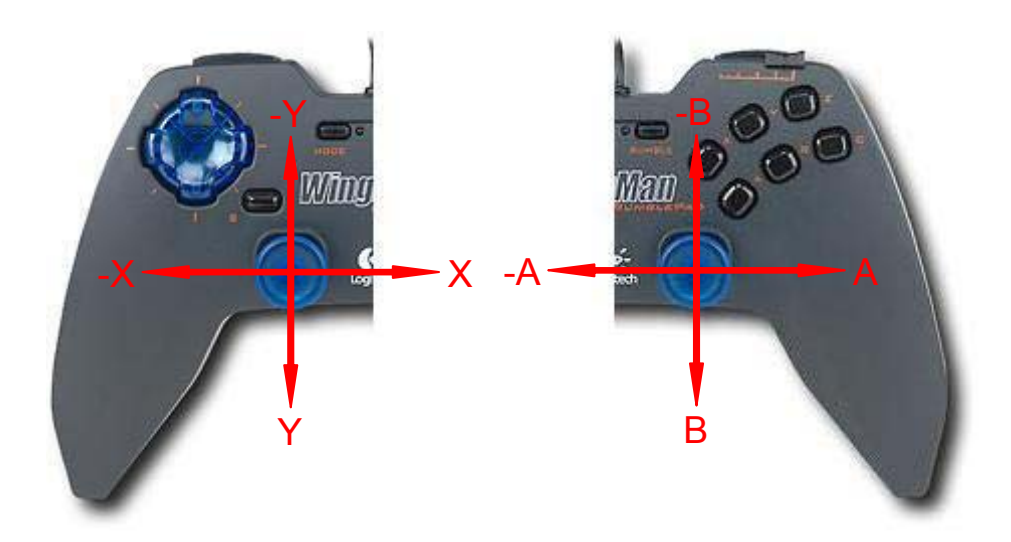

**Figure 1:** Main axis for force feedback joystick and game pad

#### *LONG GetSliderStatus ( )*

Only applicable to game pad! Always returns 0 for joystick. Polls game pad for slider position. Parameter returned is of type LONG, in the range of Low Limit to High Limit.

#### *BOOL ButtonPressed ( INT buttonNumber )*

Polls device to see if button is pressed. True indicates button is pressed. Button Number passed in by user, from range of 1 to 32, default is 1.

#### *POVstatus GetPOVswitchStatus ( )*

Polls device for point of view (POV) switch position. Parameter returned is of type enum POVstatus. Values can be NORTH, NORTHEAST, EAST, SOUTHEAST, SOUTH, SOUTHWEST, WEST, and NORTHWEST. Value NILL indicates center position.

### *HRESULT SetupPeriodicForce ( double period )*

Establishes parameters for a pulsating force according to a defined wave pattern (i.e. shaking effect). Creates an instance of a periodic effect which can then be started and stopped as necessary. Input parameter is the period of the wave. Value defaults to 1/20 second.

#### *HRESULT AlterPeriodicForce ( INT magnitude, double period, INT offset, INT direction )*

Allows the periodic force effect to be changed without recreating the effect. Input parameters are magnitude, period, offset, and direction. For joystick, only input parameters magnitude and period will show a change in effect. Out of range values will not cause error.

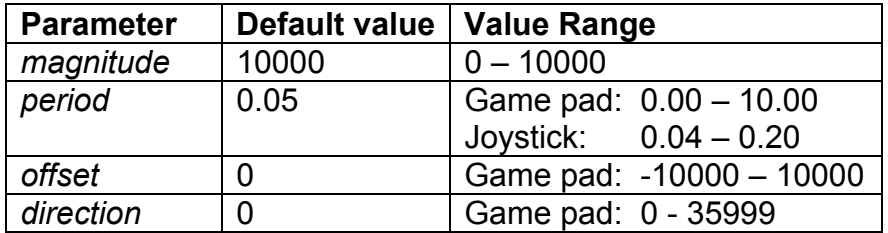

### *void StartPeriodicForce ( )*

Starts effect instances created by Setup Periodic Force.

### *void StopPeriodicForce ( )*

Stops effect instance created in Setup Periodic Force.

*HRESULT CreateConstantForce ( double g\_nXForce, double g\_nYForce )*  Initializes and starts a constant force effect. Uses coordinate math to create direction and magnitude of force. Input parameters allowed are X Coordinate and Y Coordinate, as doubles, of relative origin and magnitude of force. Default values are 0, which creates a zero force with no direction. Expected range of values is -10000 to +10000. Out of range values will not cause error.

Only applicable to joystick! A constant force cannot be created for the game pad device.

*HRESULT AlterConstantForce ( double g\_nXForce, double g\_nYForce )*  Allows the constant force effect to be changed without recreating the effect. Input parameters allowed are X Coordinate and Y Coordinate, as doubles, of relative origin and magnitude of force. Expected range of values is -10000 to +10000. Out of range values will not cause error. Only applicable to joystick!

#### *void StartConstantForce ( )*

Starts effect instance created in Create Constant Force. Only applicable to joystick!

#### *void StopConstantForce ( )*

Stops effect instance created in Create Constant Force. Only applicable to joystick!

### *void StartForce ( )*

Starts all effect instances created. Joystick: starts constant and periodic force effects. Game pad: same as Start Periodic Force.

### *void StopForce ( )*

Stops all effect instances created. Joystick: stops constant and periodic force effects. Game pad: same as Stop Periodic Force.

# **DirInputTester Utility.**

The DirInputTester utility is a simple tool for designing and testing periodic and static (constant) forces. Depending on the connected device, DirInputTester will provide different slider controls through which the effect parameters can be modified. The user can create any desired effect and can read the function parameters directly from the user interface (see Figure 2).

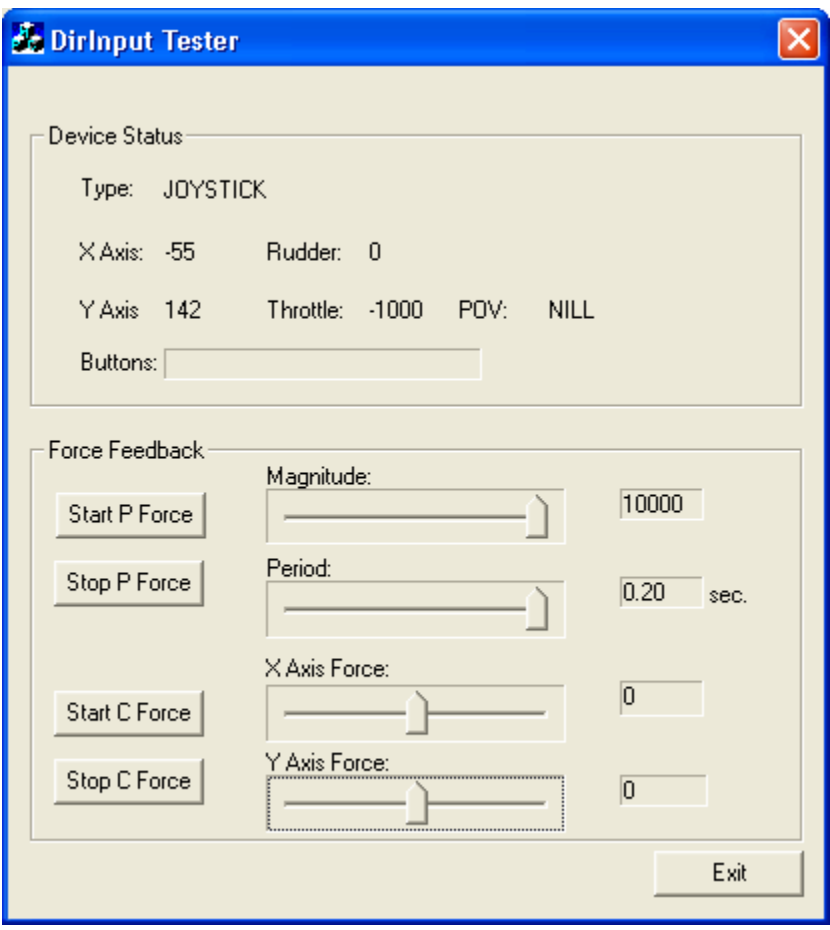

**Figure 2:** DirInputTester utility with connected joystick device

In Figure 2, the first two sliders modify the input parameters for function *AlterPeriodicForce*. The periodic effect can be started and stopped by pressing the *Start P Force* and *Stop P Force* buttons respectively. The shown parameters would create a very slow shaking effect but with maximum strength (magnitude). Buttons *Start C Force* and *Stop C Force* enable and disable the constant force. The parameters *X Axis Force* and *Y Axis Force* get passed into function *AlterConstantForce*. The following table shows possible maximum values for *X Axis Force* and *Y Axis Force*  and the resulting effect.

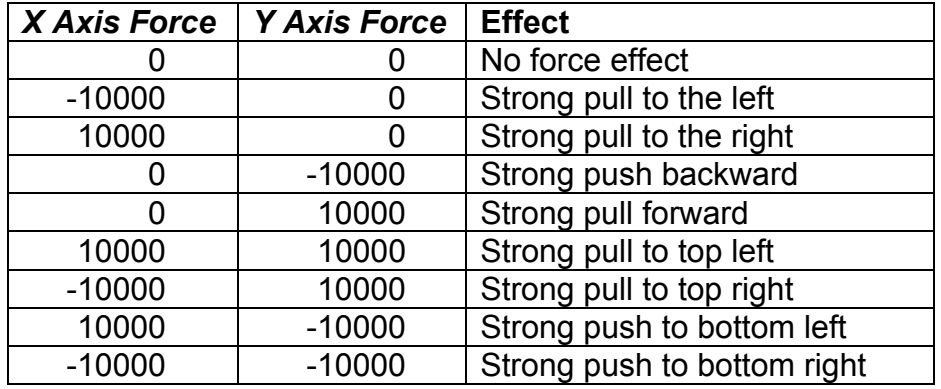

In case a game pad is connected to the PC, DirInputTester provides sliders that control the magnitude (= revolutions), the period, the offset and the direction of a periodic force. A constant force cannot be created for the game pad.

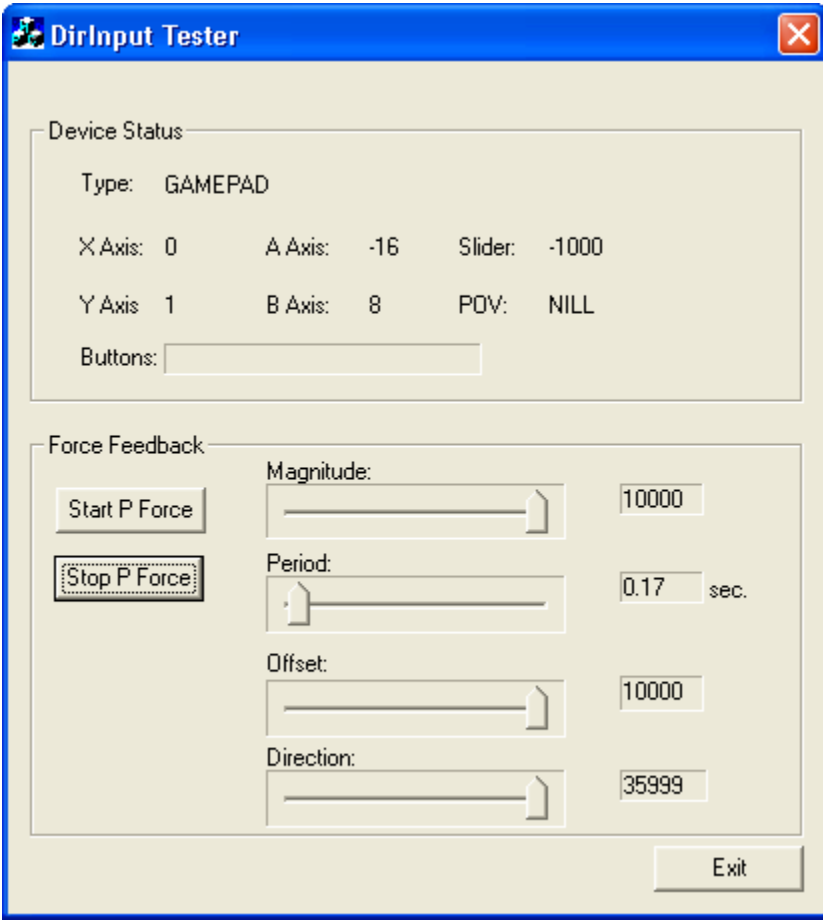

Figure 3: DirInputTester utility with connected game pad.

The parameters (Magnitude, Period, Offset, Direction) correspond directly to the parameters passed to function *AlterPeriodicForce*. The following table gives examples of some settings and the effect they create:

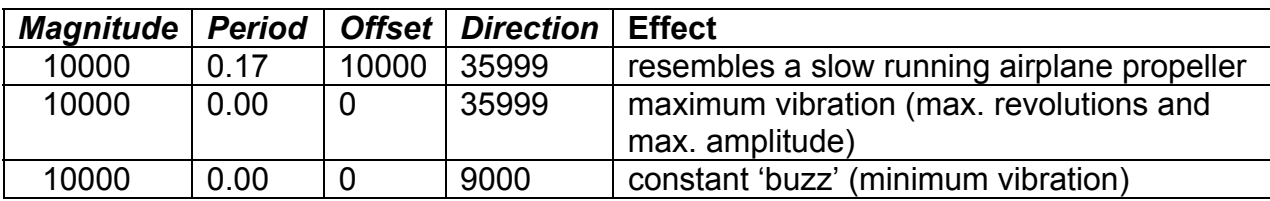

# **Sources of Information and Assistance.**

Microsoft MSDN Library Microsoft DirectX 8 Sample Programs Microsoft DirectInput Tutorial Dr. Kelvin Sung